# 情報科学演習 資料 13 データ定義とデータ更新

## 令和 5 年 7 月 10 日

## 目 次

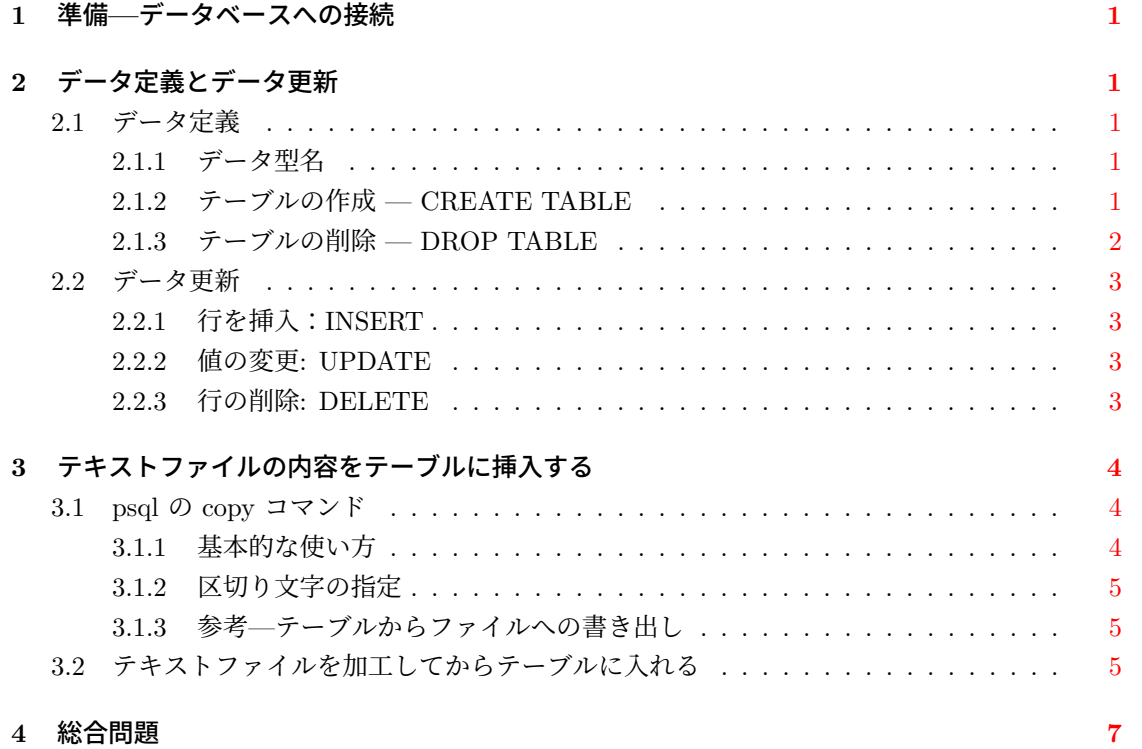

## **1** 準備**—**データベースへの接続

この資料では、新たに表(テーブル)を作成して1、そこにデータを入れる方法を学びます。そ のために、これまでの学習に使ってきたデータベース "db.a"に代えて、データの書き込みが許可 されているデータベース "eis" を使います。

<span id="page-1-0"></span>psql の引数には、使いたいデータベースを指定[でき](#page-1-5)るので,

psql eis

を実行して,データベース eis に接続しましょう。

eis に何もテーブルがないことを、テーブルの情報を調べる psql のコマンドで、確認してみます。

eis=> \d

リレーションが見つかりませんでした。 ( No relations found. )

なお,今回も受講者全員が同じ名前のデータベースを利用しますが,その実体は受講者毎に異なっ ています。そのため,他の人が作ったテーブル等は自分のデータベースからは見えません。

### **2** データ定義とデータ更新

#### **2.1** データ定義

<span id="page-1-1"></span>この節では、テーブルの作成と削除の方法を扱います。

<span id="page-1-2"></span>テーブルを作成するには,テーブルにどんな列を用意するか,また列に入れるデータの型や制 約条件をどうするか,などを決める必要があります。これらをスキーマ (schema) と呼びます。ス キーマは,いわばデータの入れ物であるテーブルの「骨格」です。

#### **2.1.1** データ型名

<span id="page-1-3"></span>テーブルの各列のデータ型 (data type) は、テーブルの設計・作成の段階で定めます。したがっ て,テーブルを作成するためには,SQL で使えるデータ型の名前を知る必要があります。ただし, データ型の詳細は,使っているデータベースソフトウェア毎に異なりますので,ここでは次の二つ の型のみを使用することとします。

- 1. 整数型:int
- 2. 可変長文字列型:varchar

#### **2.1.2** テーブルの作成 **— CREATE TABLE**

テーブルを作成する SQL 文の基本的な構文は次のとおりです。

<span id="page-1-4"></span>CREATE TABLE テーブル名 (列名 型, 列名 型, ...)

<span id="page-1-5"></span><sup>1</sup>データの入った表をいきなり作るのではなく,まずは表の枠組みを作る。この枠組みを関係データベースモデルの用語 ではリレーションスキーマ (relation schema) という

 $\mathbf{\Theta}$  名前 (name) 列のみを含む野菜テーブル (yasai) を作る。 eis=> CREATE TABLE yasai (name varchar); CREATE TABLE eis=> \d リレーション一覧 スキーマ | 名前 | 型 | 所有者 ---------+-------+---------+-------- (user) | yasai | テーブル | (user) (1 行) eis=> \d yasai テーブル "(user).yasai" 列 | 型 | 照合順序 | Null 値を許容 | デフォルト ------+-------------------+----------+---------------+----------- name | character varying | | | 例 名前 (name) 列と値段 (price) を含む果物テーブル (kudamono)を作る。 eis=> CREATE TABLE kudamono (name varchar, price int); CREATE TABLE eis=> \d リレーションの一覧 スキーマ | 名前 | 型 | 所有者 ----------+----------+----------+-------- (user) | kudamono | テーブル | (user) (user) | yasai | テーブル | (user) (2 行) eis=> \d kudamono テーブル "(user).kudamono" 列 | 型 | 照合順序 | Null 値を許容 | デフォルト -------+-------------------+----------+---------------+----------- name | character varying | | | price | integer | | |

#### <span id="page-2-0"></span>**2.1.3** テーブルの削除 **— DROP TABLE**

DROP TABLE テーブル名

例 yasai テーブルを削除する。

eis=> DROP TABLE yasai;

実行後, \d コマンドで結果を確かめてください。

#### <span id="page-3-0"></span>**2.2** データ更新

テーブルを作成すれば,そこにデータを入れることができます。テーブル内のデータをインスタ ンス (instance) と呼びます。すなわち、インスタンスはテーブルの各行です。この節では、テーブ ルへの行の挿入と削除,および値の変更方法を扱います。

psql コマンドには SQL のヘルプを見るコマンド \h がありますので,

\h insert

などで適宜,書式を確認してください。 以下,操作の結果は必ず SELECT 文で確認してください。

#### <span id="page-3-1"></span>**2.2.1** 行を挿入:**INSERT**

```
INSERT INTO テーブル名
(列名 1, 列名 2, 列名 3 ...)
VALUES
(值 1, 值 2, 值 3 ...)
```
#### 例

INSERT INTO kudamono (name, price) VALUES ('banana', 280); INSERT INTO kudamono (name, price) VALUES ('budo', 350);

SELECT \* FROM kudamono;

#### <span id="page-3-2"></span>**2.2.2** 値の変更**: UPDATE**

```
UPDATE テーブル名
SET 列名 1 = 値 1,
   列名 2 = 値 2,
   ...
WHERE 検索条件
```
#### 例

UPDATE kudamono SET price = 300 WHERE name = 'banana';

#### <span id="page-3-3"></span>**2.2.3** 行の削除**: DELETE**

```
DELETE FROM テーブル名
WHERE 検索条件
```
注意 「WHERE 検索条件」を省略すると、テーブル内の全ての行が削除されます。

DELETE FROM kudamono WHERE name = 'budo';

## <span id="page-4-0"></span>**3** テキストファイルの内容をテーブルに挿入する

ここでは,データが記入されているテキストファイルがあるときに,その内容を一度の操作で テーブルに挿入する方法を紹介します。この方法は大量のデータがテキストファイルの形で既に存 在しているときに便利です。

#### <span id="page-4-1"></span>**3.1 psql** の **copy** コマンド

SQL にはファイルとテーブルの間でデータをコピーするために COPY というコマンドがあり ますが,この授業で利用しているデータベースソフトウェア PostgreSQL では,このコマンドは 一般のユーザーが自由に使えるコマンドではありません。

PostgreSQL の psql には、ファイルの内容をデータベースのテーブルに挿入したり、逆にテー ブルの内容をファイルに書き出すために,コマンド\copy が用意されていますので,この授業では こちらを使います。

#### <span id="page-4-2"></span>**3.1.1** 基本的な使い方

テキストファイルの内容をデータベースのテーブルに挿入する際の基本的な \copy コマンドの 書式は

\copy テーブル名 from ファイル名

です。この書式で実行する場合、ファイルの中身は、各列がタブ文字で区切られた表形式になって いる必要があります。ファイル名として,パス名を指定することも可能です。copy は SQL コマ ンドではありませんから,行末の **;** が不要であることも注意しておきましょう。

例 次の内容を持つテキストファイル /pub/eis/sql/banana があるとします。(列間の空白はタブ 文字)。

```
4 banana
5 ichigo
6 nashi
```
また、次の SQL コマンドで、二つの列を有するテーブル shina が作成済みであるとします。

```
CREATE TABLE shina (
  code varchar,
  shohin varchar
);
```
テーブル shina にファイル banana の中身を挿入するには,

eis=> \copy shina from /pub/eis/sql/banana

例

とします。ここで eis=> は, もちろん, データベース eis を利用している際の psql コマンドが表 示するプロンプトです。

結果は次のようになります。

```
eis=> SELECT * from shina ;
code | shohin
------+--------
4 | banana
5 | ichigo
6 | nashi
(3 行)
```
注意 \copy コマンドはテーブルにファイルの内容を新たに追加します。そのため、既にデータが 入っているテーブルを新しいデータで置き換えたい場合には,予め DELETE 文でテーブル内の データを全て削除しておく必要があります。あるいは DROP TABLE, CREATE TABLE でテー ブルを作り直しておきます。

#### <span id="page-5-0"></span>**3.1.2** 区切り文字の指定

ファイルの中に、タブ以外の列の区切り文字が使われている場合には、次の形式で \copy を実 行します。

\copy テーブル名 from ファイル名 delimiter ' 区切り文字'

例 ファイル /pub/eis/sql/kaki の中身が次のように — で区切られているとします。

7|kaki 8|kuri

これをテーブル shina に入れるには

\copy shina from /pub/eis/sql/kaki delimiter '|'

とします。

#### **3.1.3** 参考**—**テーブルからファイルへの書き出し

\copy コマンドを実行するときに from の代わりに to を指定すれば,データベースのテーブル からファイルにデータを書き出すことができます。

#### **3.2** テキストファイルを加工してからテーブルに入れる

次の内容をもつファイル /pub/eis/sql/lemon があるとします。列はタブ文字で区切られてい ます。

lemon 9 pineapple 10 これを先ほどのテーブル shina に入れることを考えましょう。単純に

eis=> \copy shina from /pub/eis/sql/lemon

とすると,次の実行結果のとおり,列 code に商品 (果物) の名前が入り,列 shohin にコード (数 字) が入ることになってしまいます。

```
eis=> SELECT * from shina ;
  code | shohin
-----------+--------
4 | banana
5 | ichigo
6 | nashi
7 | kaki
8 | kuri
lemon | 9
pineapple | 10
(7 行)
```
このような場合,予め UNIX のコマンドを使って,/pub/eis/sql/lemon の中身を加工してから, \copy コマンドを実行すればいいです。

例えば、psql を一度終了してから<sup>2</sup>UNIX のコマンド行で

awk '{print \$2, \$1}' /pub/eis/sql/lemon > rlemon

を実行すれば,中身が

9 lemon

10 pineapple

であるファイル rlemon が出来上がります。ここで,awk の出力における列の区切りが,デフォ ルトでは(特に指定しない場合には)空白であることに注意してください。このため,ファイル rlemon 内の列は空白で区切られます。

その後, psql を起動してから

\copy shina from rlemon delimiter ' '

とすれば,列の区切り文字が空白であると解釈されて,各列に正しくデータが入ります。

テキストファイルの中から特定の列を取り出したり,列の順番を入れ替えるには awk が使えま すし,特定の行のみを取り出すには grep が使えます。これらの出力をファイルに入れたければ, リダイレクト (>) が使えます。

これらの UNIX コマンドの使い方を忘れていたら,本授業前半の資料を参照してください。

<sup>2</sup>実行中のコマンドを中断して再開する方法を知っていれば,それでも可。

## **4** 総合問題

- 1. 下記のテーブルを作成し、正しくできたか確認しなさい。
	- テーブル名: yasai
	- 列名とデータ型

shohin varchar price int

- 行 (インスタンス) imo 100 ninjin 110 tomato 390
- 2. yasai テーブルから, ninjin と tomato の行のみを出力しなさい。その際, 値段を検索の条 件として利用すること。
- 3. ファイル /pub/eis/postcode/yubinpost.tab は、郵便屋さんが、郵便番号ごとに郵便を配達 する順番をあらわしたものである。 このファイルの各行には,新郵便番号と配達順がタブ文字区切りで格納されている。(less コ マンドで確認せよ) このファイルの内容を, psql の \copy コマンドを使って, すべてデータベースに入れなさ

い。格納先のテーブル名は junban とする。テーブル junban は次の列(列名・型)を持つ こととする。

code varchar junjo int

- 4. テーブル junban に,郵便番号が 0420916,配達順序が 7 の行を挿入しなさい。
- 5. テーブル junban の中の,郵便番号 0410802 の配達順序を 10 に変更しなさい。
- 6. 以下の指示に従って、テキストファイルからデータベースにデータを入れなさい。
	- (a) ファイル /pub/eis/postcode/rensyuTable の内容を less コマンドを使って確認しなさい。 このファイルの各列は 自治体コード, 旧郵便番号, 新郵便番号, 都道府県 (カナ), 市町村 (カナ), 町 名区分 (カナ),都道府県 (漢字), 市町村 (漢字), 町名区分 (漢字) を表している。
	- (b) ファイル rensyuTable の中の,01202 を含む行のみから,次の列を抜き出し,適当な名 前のファイルに入れなさい。

自治体コード,新郵便番号,市町村 (漢字),町名区分 (漢字)

(c) 前項で作成したファイルの内容を, psql の \copy コマンドを使ってデータベースに入 れなさい。 格納先のテーブル名は main とする。main は,自治体コード,新郵便番号,市町村 (漢 字), 町名区分 (漢字) を格納するために, 次の列 (名前・型) を持つこととする。

code varchar zip varchar city varchar chomei varchar

7. テーブル main と junban を使って、配達順序と町名の一覧を配達順序順に表示するための SQL 文を実行しなさい。ただし,出力する列は,テーブル junban の列 junjo およびテーブ ル main の列 chomei の 2 列のみとする。